# SIAFI Sistema Integrado de<br>do Governo Federal

# **Manual do Usuário**

**Baixando o HOD**

Data e hora de geração: 24/12/2024 14:55

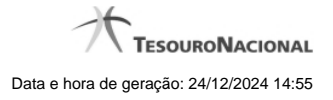

**1 - Baixando o HOD 3 1.1 - Instalando o HOD 4 1.1.1 - Painel de Controle do HOD 5 1.1.1.1 - Chegada ao Grande Porte 6**

# **1 - Baixando o HOD**

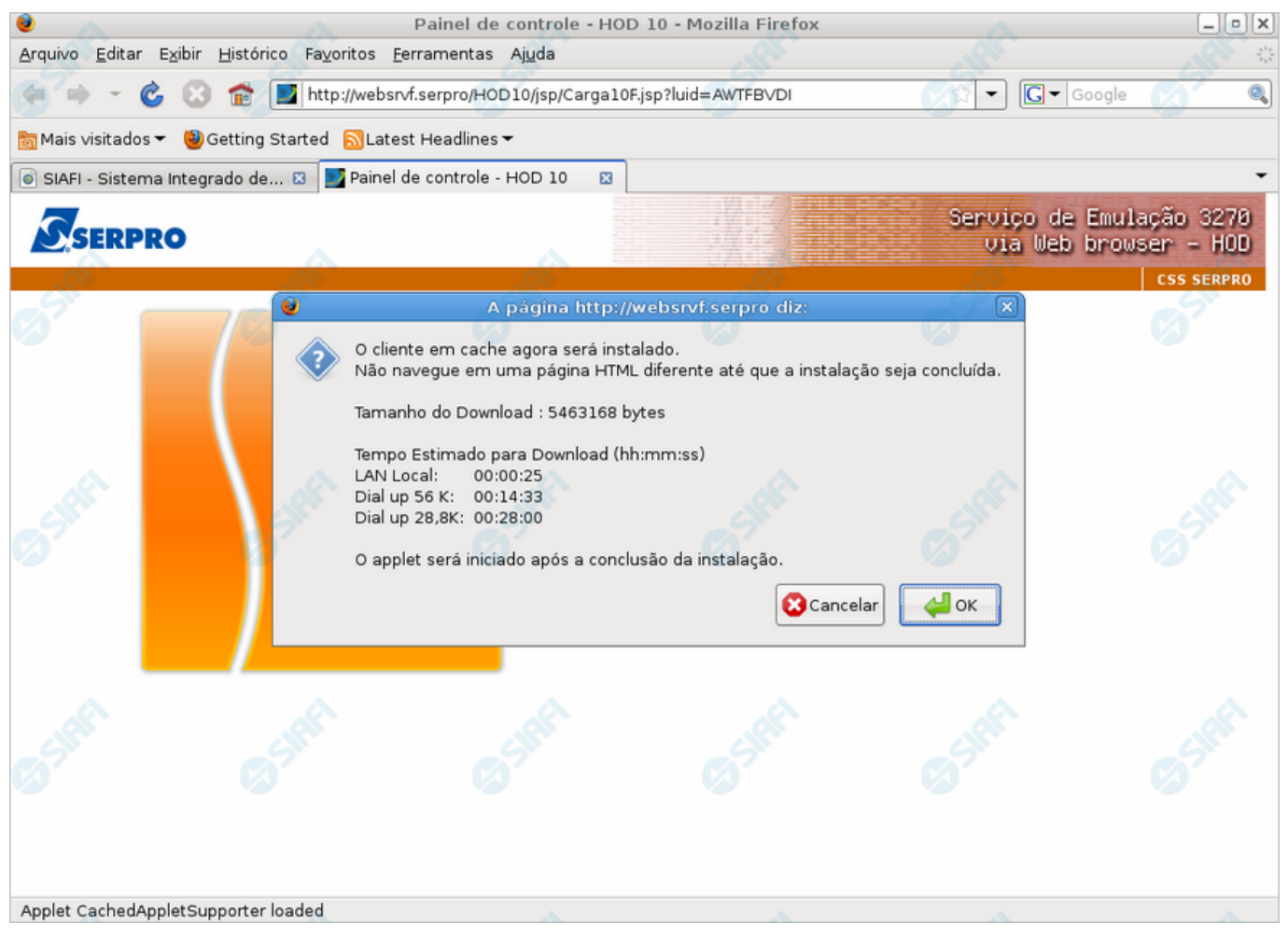

#### **Baixando o HOD**

Informa que um componente de software está sendo baixado no seu computador, o qual permitirá a execução do HOD para acesso ao SIAFI Grande Porte.

Ao visualizá-la, você poderá clicar no botão "OK", autorizando assim a instalação dos componentes Java na sua estação de trabalho após a conclusão do download.

## **Próximas Telas**

[Instalando o HOD](http://manualsiafi.tesouro.gov.br/roteiros-do-siafi-2/roteiro-hod-1/roteiro-hod/roteiro-hod-passo-1/chamada-ao-grande-porte/aviso-de-seguranca/baixando-o-hod/instalando-o-hod)

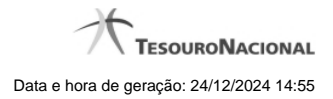

# **1.1 - Instalando o HOD**

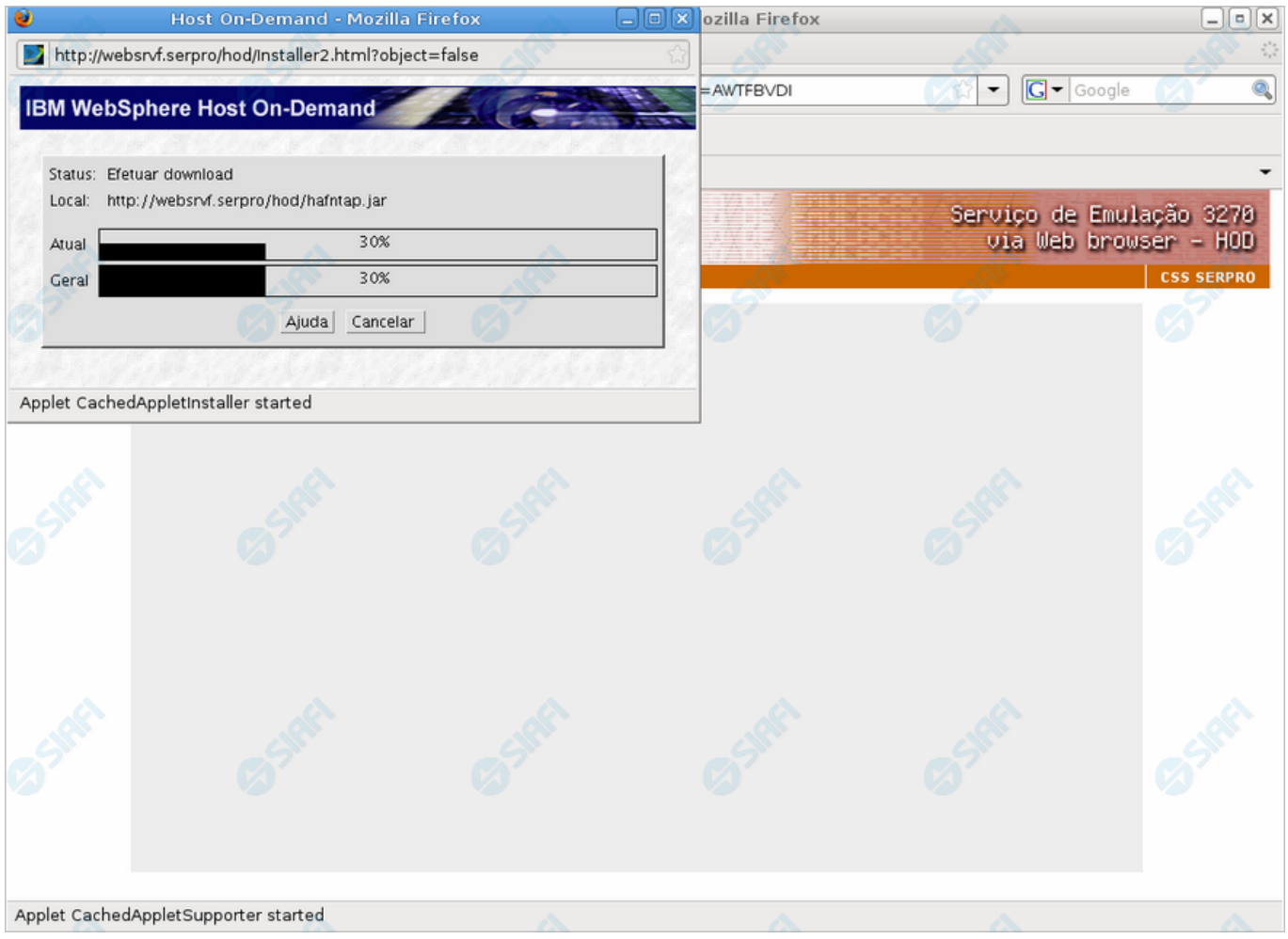

# **Instalando o HOD**

Ao ser apresentado esse formulário, aguarde enquanto o componente (applets) Java é instalado na sua estação de trabalho.

# **Próximas Telas**

[Painel de Controle do HOD](http://manualsiafi.tesouro.gov.br/roteiros-do-siafi-2/roteiro-hod-1/roteiro-hod/roteiro-hod-passo-1/chamada-ao-grande-porte/aviso-de-seguranca/baixando-o-hod/instalando-o-hod/painel-de-controle-do-hod)

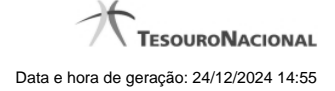

### **1.1.1 - Painel de Controle do HOD**

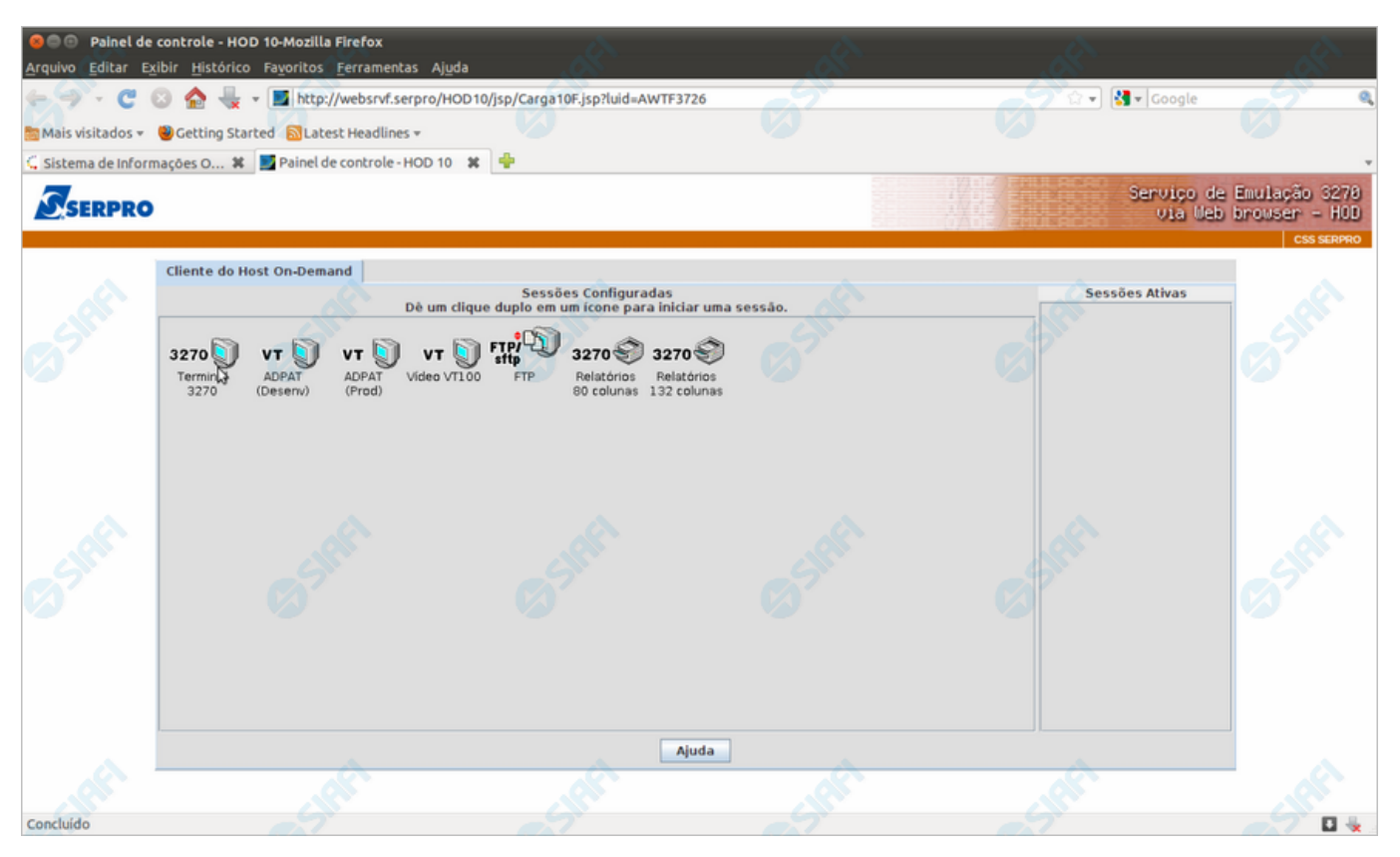

#### **Painel de Controle do HOD**

Ao término da instalação dos applets Java, será exibido o "Painel de Controle do HOD" com as sessões configuradas. Apenas aguarde e será aberta a sessão necessária para acesso ao SIAFI Operacional.

### **Próximas Telas**

[Chegada ao Grande Porte](http://manualsiafi.tesouro.gov.br/roteiros-do-siafi-2/roteiro-hod-1/roteiro-hod/roteiro-hod-passo-1/chamada-ao-grande-porte/aviso-de-seguranca/baixando-o-hod/instalando-o-hod/painel-de-controle-do-hod/chegada-ao-grande-porte)

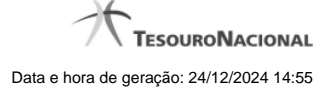

#### **1.1.1.1 - Chegada ao Grande Porte**

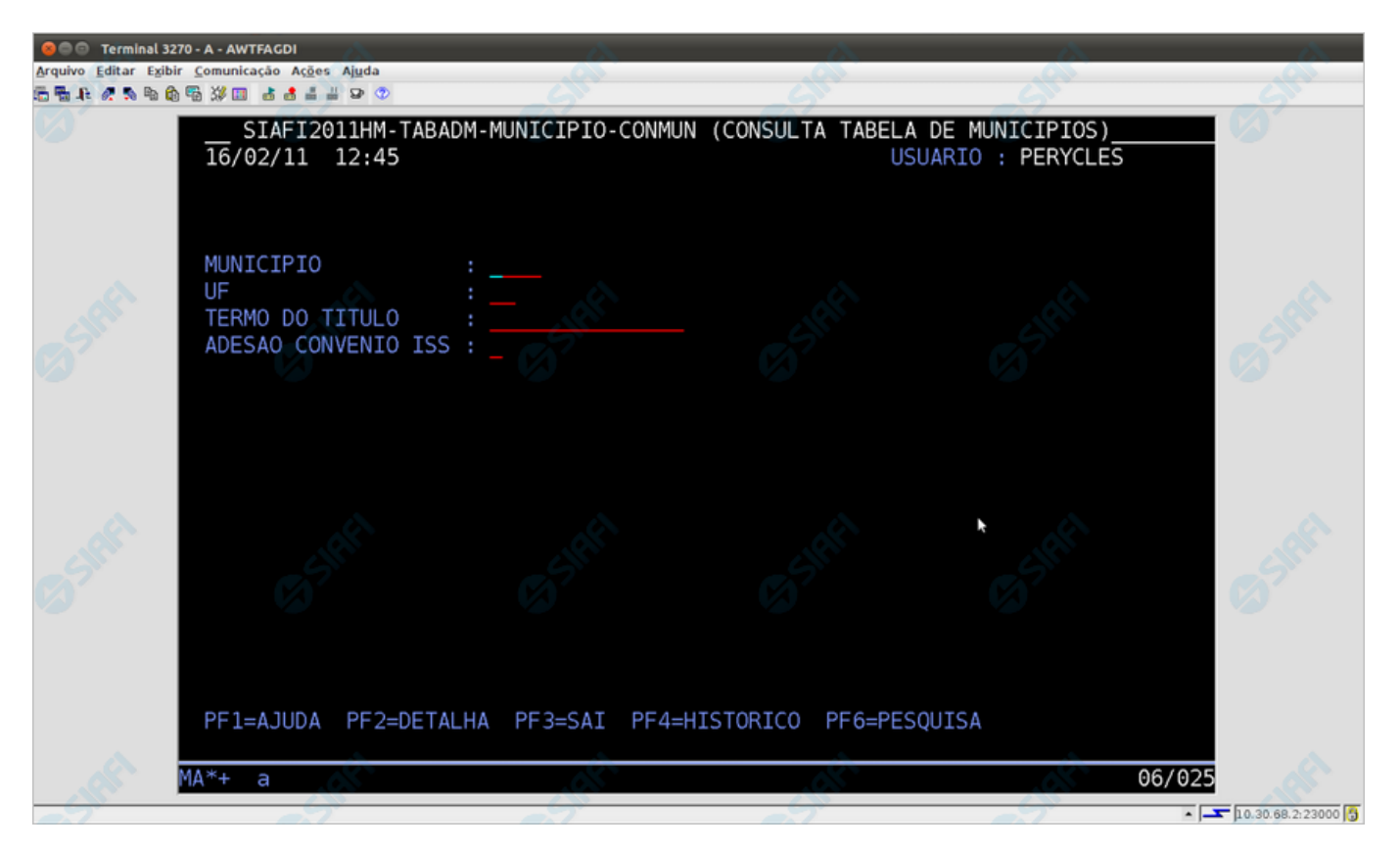

#### **Chegada ao Grande Porte**

Pronto, você está acessando os sistema de grande porte. O emulador 3270 será exibido em uma nova janela do seu computador.

No caso do exemplo apresentado, trata-se da pesquisa à Tabela de Municípios, transação "CONMUN" executada no SIAFI Operacional.